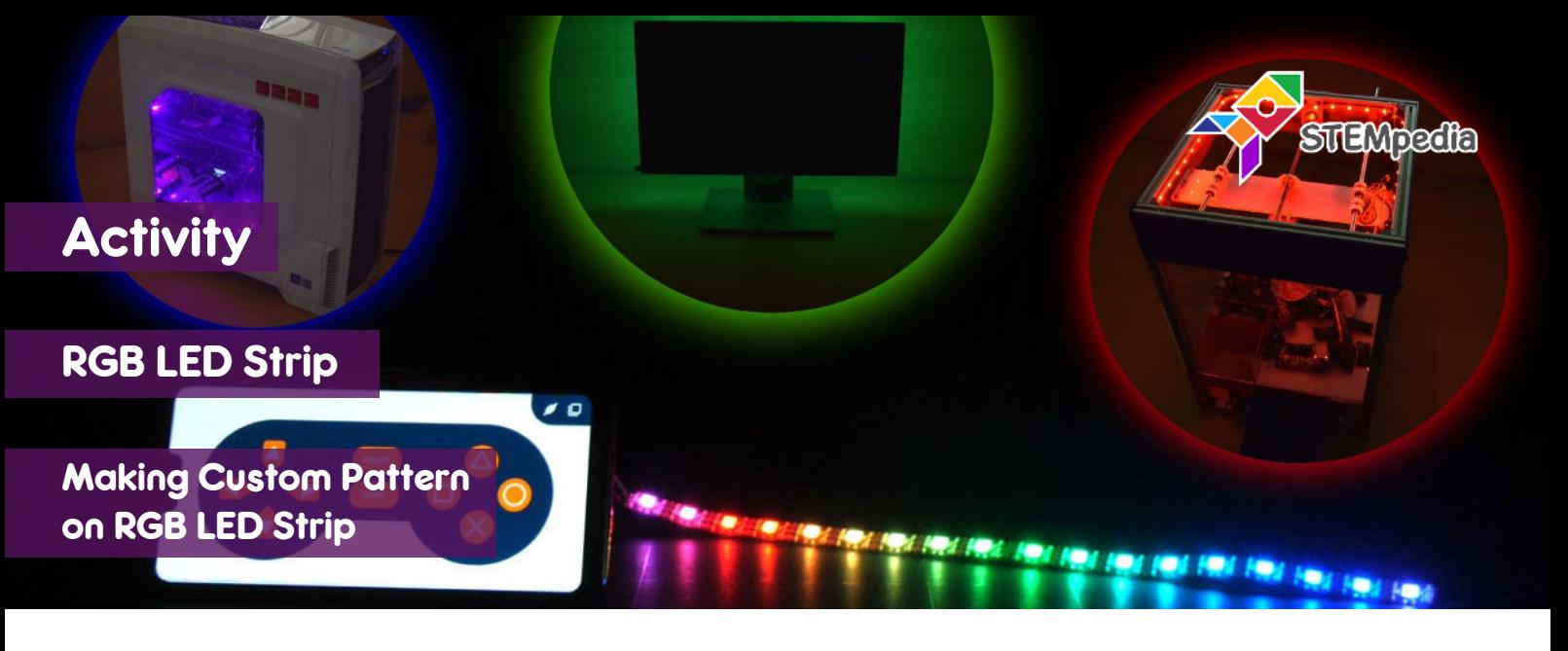

In this activity you will learn how to program evive to control individual LEDs on a RGB LED Strip using PictoBlox and create custom patterns.

## STEP-BY-STEP

- **1.** Open PictoBlox, connect evive to your computer, and select the Board as evive.
- **2.** Once you've selected the board, click on the Connect tab and connect the board. Click on **Upload Firmware**  button.

## CONNECTING RGB LED STRIP

- **3.** Connect the RGB LED Strip to evive:
	- a. Connect GND of LED strip to GND of evive.
	- b. Connect 5V of LED strip to 5V of evive.
	- c. Connect Din pin of the LED strip to digital pin 2 of evive.

## CONTROLLING INDIVIDUAL LEDS

- **4.** Add the Lighting extension using add an extension option.
- **5.** To set an individual LED, we will use these blocks:
	- a. **Set RGB strip () LED pixel () color ()** block sets the selected RGB LED strip's pixel (specified in the block) to a color selected from the color picker.
	- b. **Show RGB strip ()** block refreshes the LED state once all the pixel's color has been specified. The color of the strip will not change until you execute this block.
- **6.** Make the following script. We are just giving colour to first LED and then showing the colour.

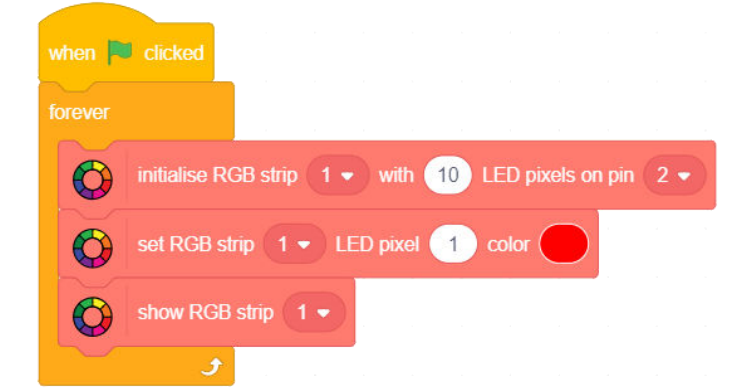

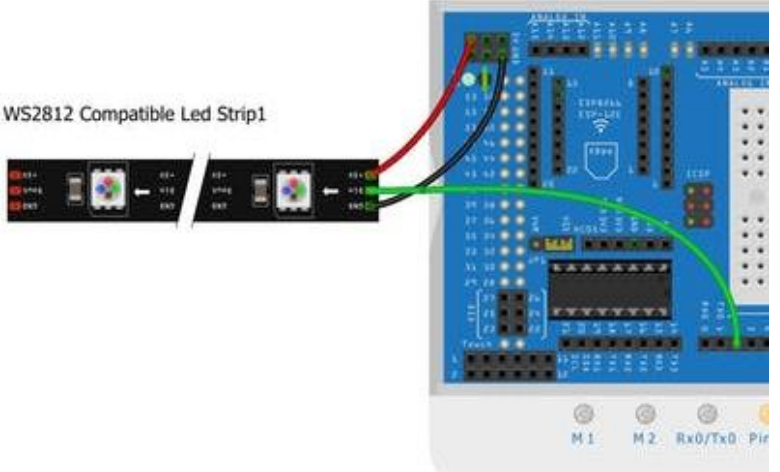

**7.** Now, to program the first five LEDs with different colours, make the following script. Run the script to see the change in the LED strip.

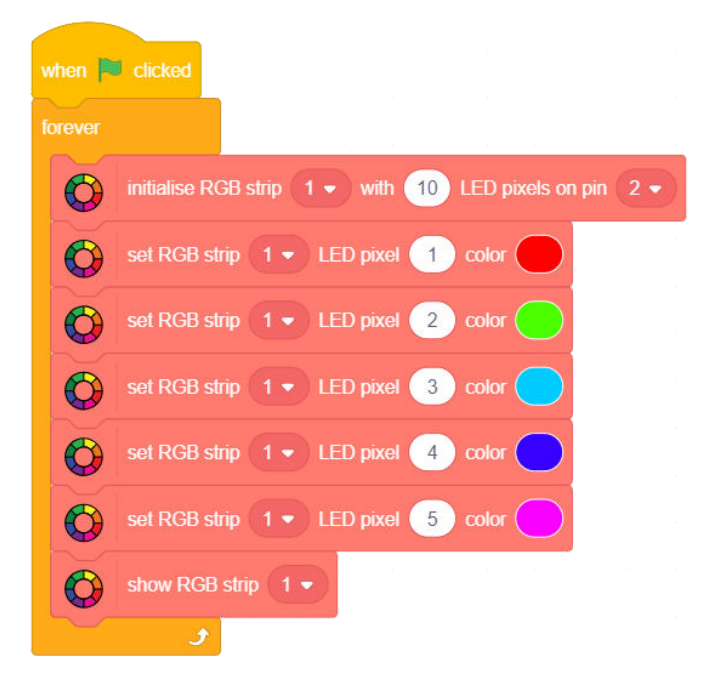

## MAKING A PATTERN

- **8.** In this activity, you are going to make a pattern to glow the LEDs one by one from 1 to 10: For 1 second first LED will glow, then it will be white and the second LED will glow the color for another 1 second. This will go till the last LED and then repeat.
- **9.** To make the script, you will make a variable count. We will use the loop and use the count variable as the LED we want to control.
- when  $\Box$  clicked initialise RGB strip  $1 \bullet$  with  $(10)$  LED pixels on pin 2 & delay  $0.05 \bullet$  seconds Color Wipe  $\bullet$  RGB strip  $1 \bullet$  with color Count  $\bullet$  to 1 repeat (10)  $\bigodot$ Color Wipe  $\bullet$  RGB strip  $1 \bullet$  with color & delay 0.01 • seconds set RGB strip 1 • LED pixel Count color  $\curvearrowleft$ show RGB strip 1 (1) seconds change Count  $\bullet$  by **11.** Run the script using to see the pattern play on the RGB LED Strip.
- **10.** Create the following script.